## **INSTRUCTIVO PARA OBTENER EL CERTIFICADO MÉDICO ELÉCTRONICO EN EL PORTAL DE USUARIOS DEL BPS.**

## **Estimado Colega:**

Desde fines del año pasado el BPS comenzó a implantar un nuevo sistema de certificaciones médicas a través de la historia clínica electrónica.

Desde el año 2023 existen tres formas de acreditar la certificación médica en SEMI:

- **i. Formulario papel de SEMI**
- **ii. Formulario papel del BPS**
- **iii. Certificado electrónico del BPS emitido desde la Historia Clínica Electrónica.**

A fin de facilitar al médico la obtención de este último certificado, en las instituciones que ya hayan puesto en práctica el nuevo régimen, le informamos los pasos que deben seguir para su remisión a SEMI:

*1.* Ingresar a la página institucional del Banco de Previsión Social*[: bps.gub.uy](https://www.bps.gub.uy/)*

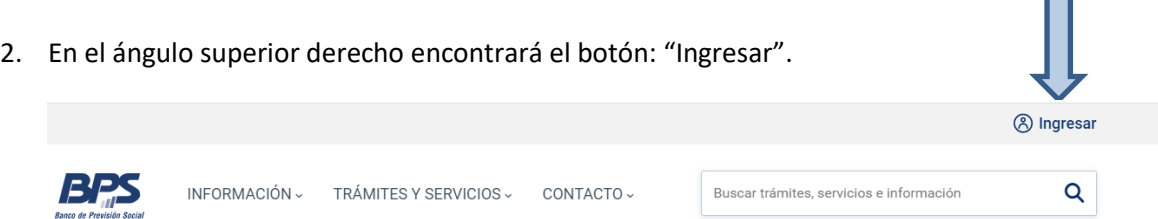

 $\blacksquare$ 

3. Cliquea sobre el botón "Ingresar" y se desplegará la siguiente pantalla:

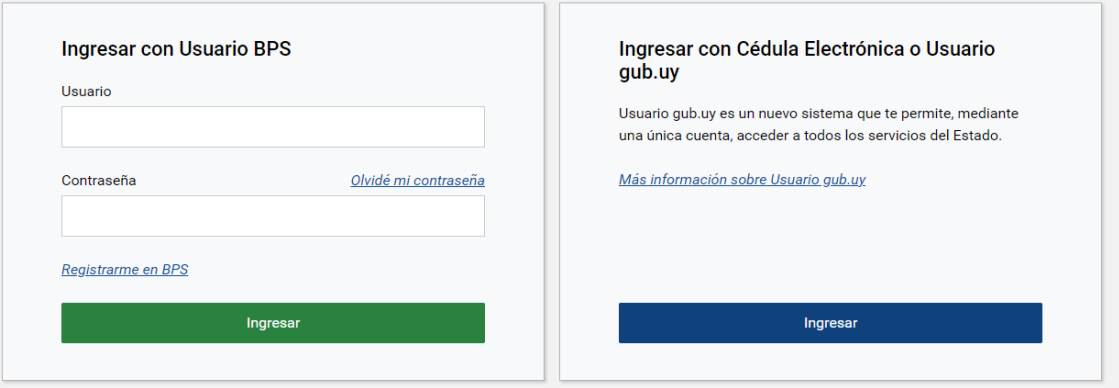

4. Se debe ingresar con el usuario BPS y la contraseña asignada. Se recuerda que el usuario y contraseña son las mismas que se requieren para remitir la declaración jurada anual al FONASA y que cada médico ya tiene. Si no los recuerda o si no tiene aún el trámite hecho, la página indica cómo obtenerlo o le sugerimos consultar con la persona que le hace la gestión por FONASA.

5. Una vez iniciada la sesión debe cliquear sobre "Todos los Servicios" y se desplegará la siguiente página.

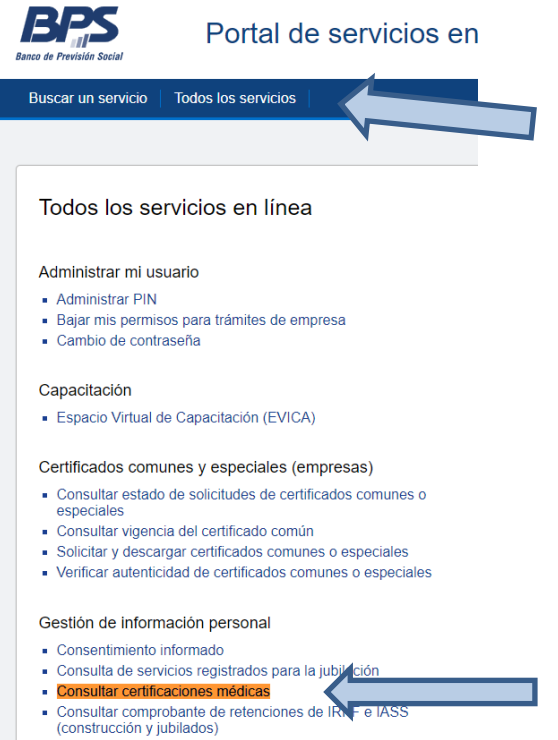

- 6. A continuación, cliquea sobre "Consultar certificaciones médicas" en la sección de Gestión de información personal.
- 7. Selecciona el período en la forma indicada en la pantalla que se despliega y luego cliquea en Buscar.

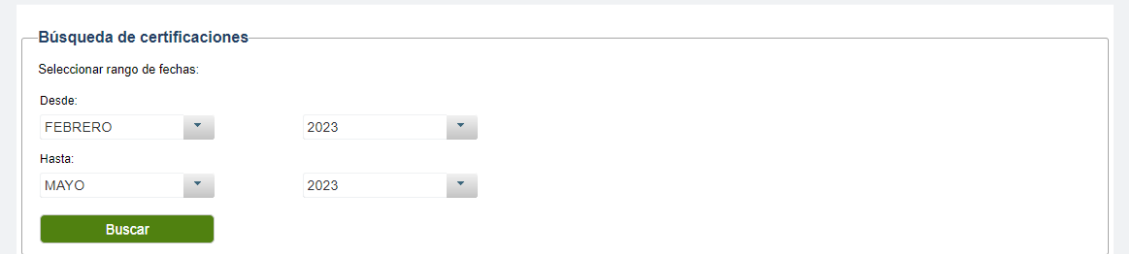

8. Aparece entonces el siguiente cuadro con todos los certificados médicos del período seleccionado.

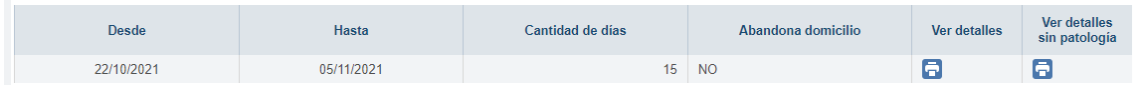

9. El paso siguiente será cliquear el cuadro "Ver detalles". La página le generará el certificado médico seleccionado de la siguiente forma:

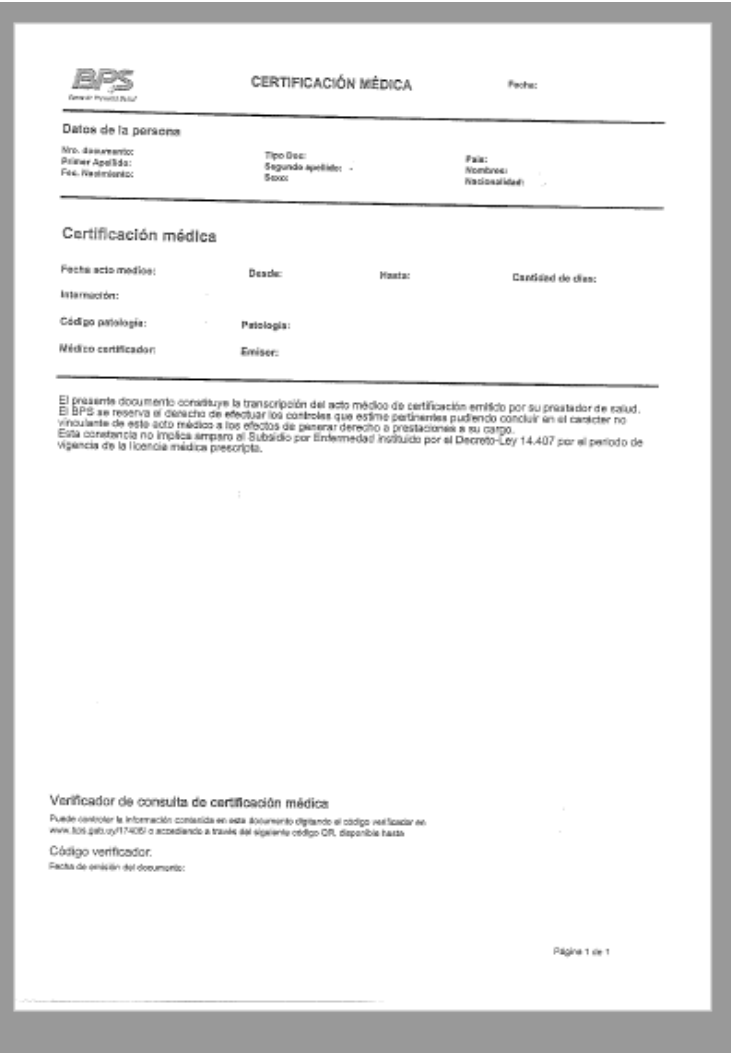

10. Este certificado se debe enviar a SEMI a *[certificaciones@semi.com.uy](mailto:certificaciones@semi.com.uy)* en modalidad de documento adjunto o captura de pantalla.

**Recordamos que es responsabilidad del médico el envío en tiempo (72 horas hábiles) del certificado a SEMI, en cualquiera de las tres modalidades.**

Por tratarse de un servicio nuevo, se ha probado su ejecución y hemos obtenido el certificado en menos de 4 minutos. No obstante, en los horarios con mayor demanda de información, la respuesta del sistema es más lenta, por lo que, en caso de no lograr obtenerlo en el primer intento, se sugiere intentar nuevamente luego de varios minutos.

Por último, recordamos también que este certificado **sólo** se puede obtener por la gestión personal del usuario con su propia contraseña.